# Neuigkeiten in KiFibu Version 6.02/6.025

#### *Begriffserläuterung:*

*Plan-GuV = Plan-Gewinn- und Verlustrechnung*

*Die Plan-GuV entspricht im Wesentlichen dem bisherigen Haushaltsplan.*

*Der Investitions- und Finanzplan ist neu dazugekommen. Der Wirtschaftsplan besteht aus der Plan-GuV, dem Investitionsplan und dem Finanzplan.*

*Die Kostenstelle entspricht der Haushaltsstelle.*

### Inhaltsverzeichnis

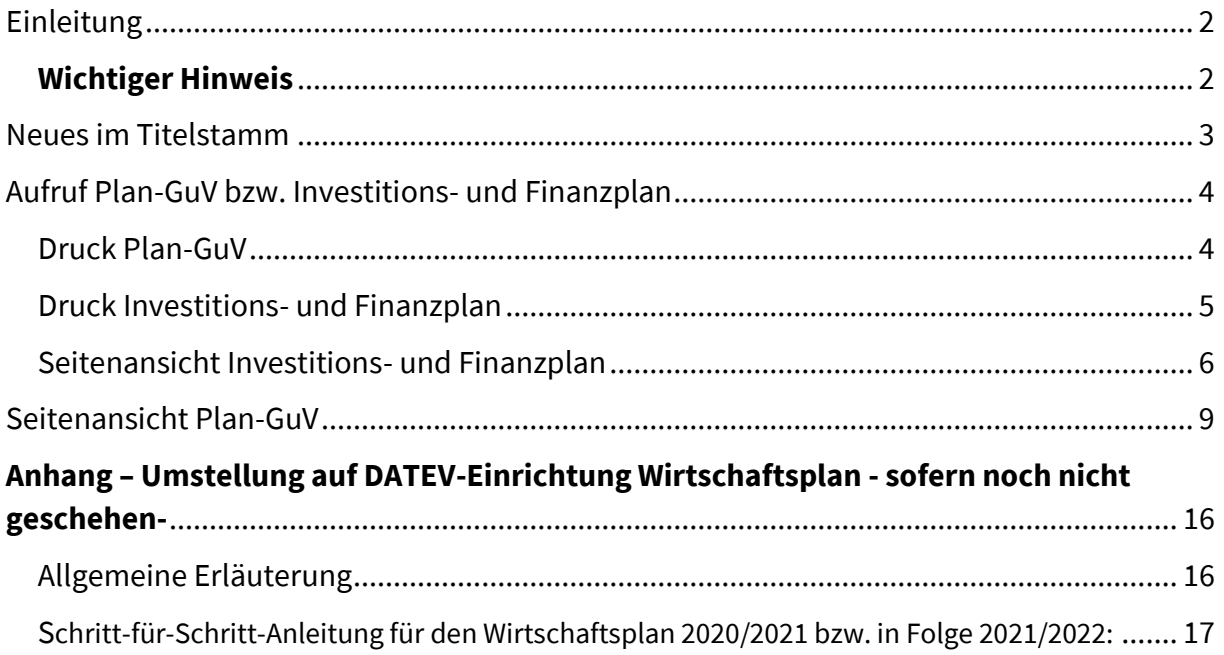

## <span id="page-1-0"></span>Einleitung

Mit der neuen KiFibu-Version 6.0 ist jetzt für die DATEV-Struktur ein Investitions- und Finanzplan dazu gekommen.

Zusätzlich hat sich auch die Struktur des Haushaltplans geändert, viele Konten sind anders gruppiert worden. In der Aufwandsseite sind z.B. aus ehemals 11 Gruppierungen jetzt 21 Gruppen geworden. – Die Anlage der neuen Konten sowie die Zuordnung der neuen Gruppierungen werden vollständig vom System übernommen.

Falls die Aktualisierung der Konten nicht automatisch läuft, kann man die Aktualisierung auch manuell über das Menü *Stammdaten /Titel prüfen* aufrufen.

Die Ansätze für den Investitions- und Finanzplan sind genauso zu erfassen wie die Ansätze zur Plan-GuV (Menü Haushalt/HH-Plan bearbeiten).

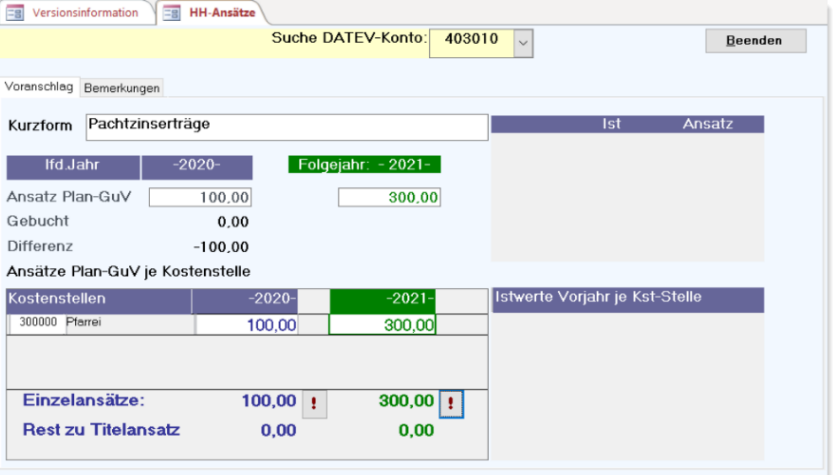

#### <span id="page-1-1"></span>Wichtiger Hinweis

Diese neue Variante 6.xx kann nur laufen, wenn bereits für die Planung eine DATEV-Einrichtung in KiFibu vorhanden ist.(gemäß der Schritt-für-Schritt-Anweisung aus Version 5.0) Falls noch eine DATEV-Einrichtung angelegt werden muss, so kann man sich nach der Anleitung im Anhang ab Seite [16](#page-15-0) richten.

### <span id="page-2-0"></span>Neues im Titelstamm

Die Steuerung, ob die Beträge positiv oder negativ gerechnet werden müssen, erfolgt über das neue Feld , Rechenart' im Titelstamm. Dies gilt nicht für die Plan-GuV, hier wird weiterhin über die Ertragsart (A oder E) abgegrenzt.

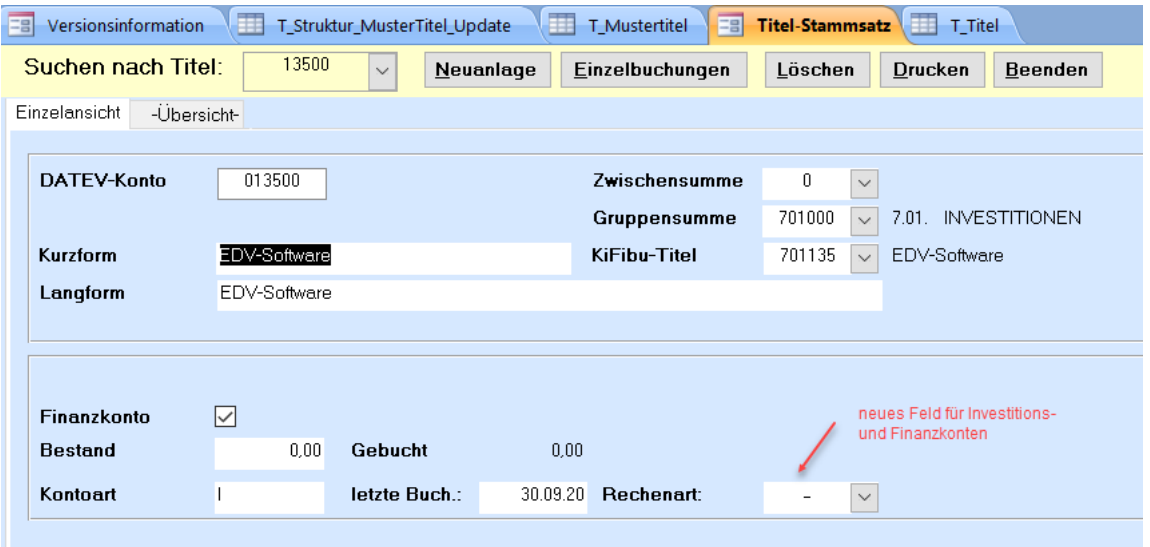

## <span id="page-3-0"></span>Aufruf Plan-GuV bzw. Investitions- und Finanzplan

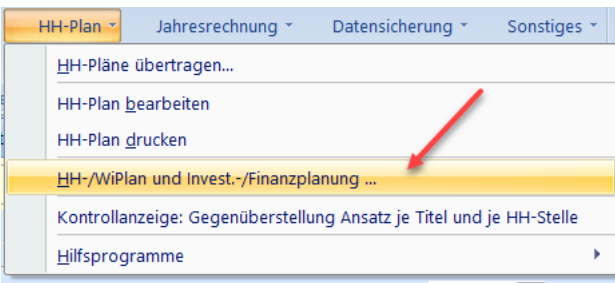

Zunächst werden die Vorlaufdaten verlangt, die Reihenfolge muss immer so sein, dass die Plan-GuV zuerst aufgerufen werden muss.

Denn erst bei der Plan-GuV wird das Ergebnis ermittelt und in den Vorlaufdaten zur Verfügung gestellt.

#### <span id="page-3-1"></span>Druck Plan-GuV

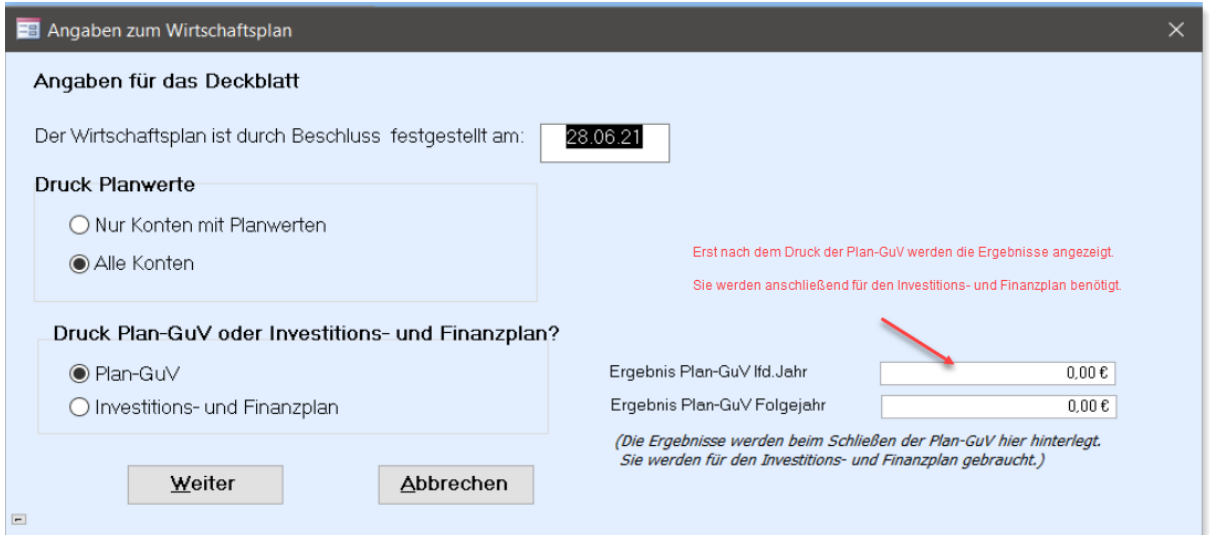

Bei der Plan-GuV kann auch eine Kostenstelle ausgewählt werden:

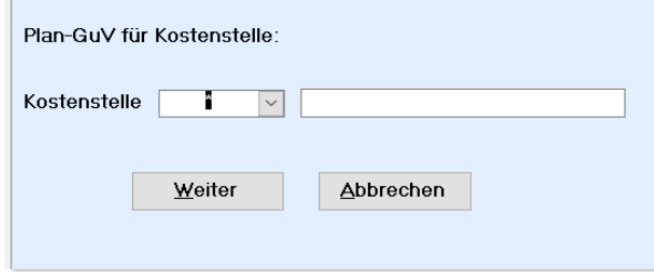

Um nur den Ablauf zu verdeutlichen wird nachstehend lediglich die letzte Seite der Plan-GuV angezeigt (der komplette Plan ist ab Seite [9](#page-8-0) zu sehen). Hier ist zu erkennen, mit welchem Ergebnis der Haushalt abschließt.

Diese Werte werden dann in den Vorlaufdaten angezeigt.

## **Plan-GuV DATEV**

```
2021
```
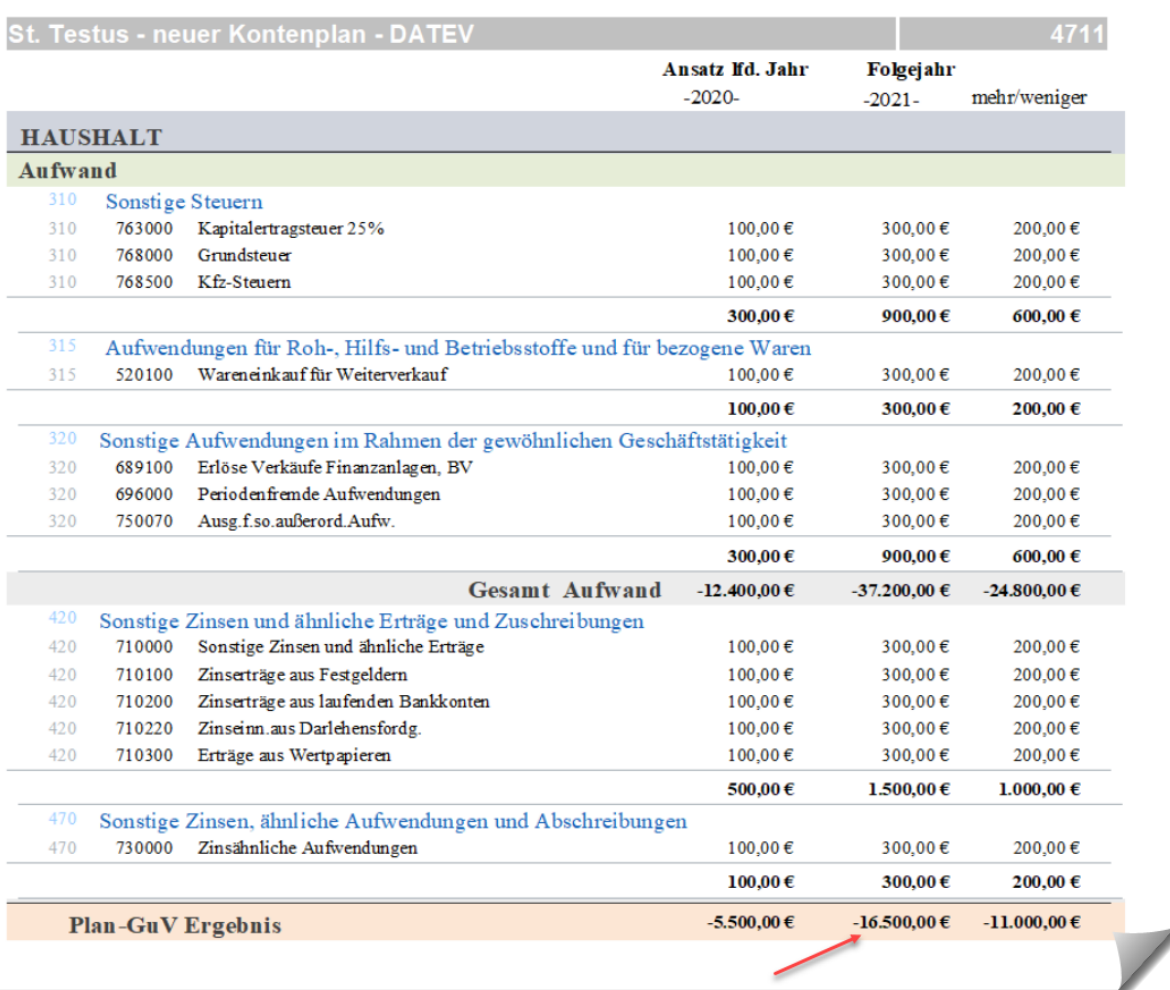

#### <span id="page-4-0"></span>Druck Investitions- und Finanzplan

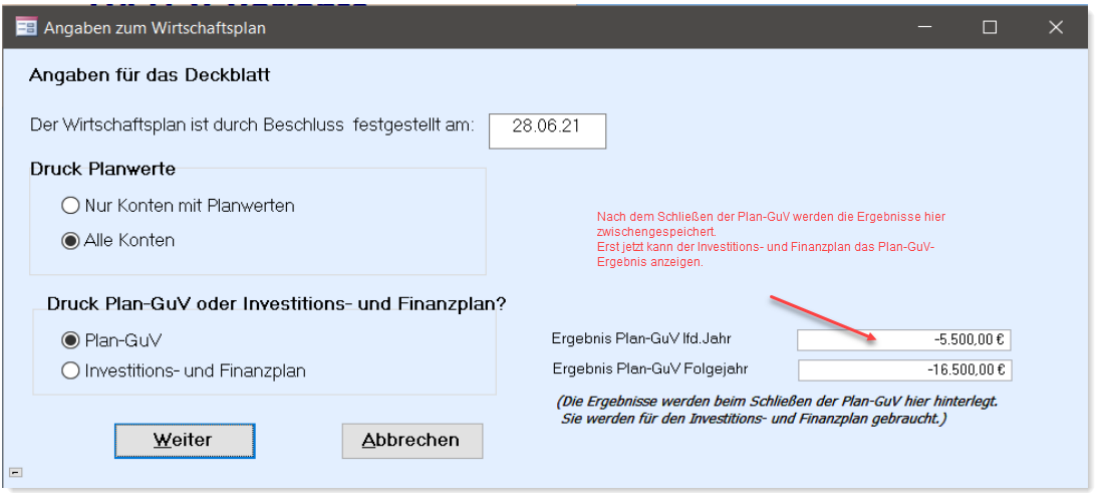

### <span id="page-5-0"></span>Seitenansicht Investitions- und Finanzplan

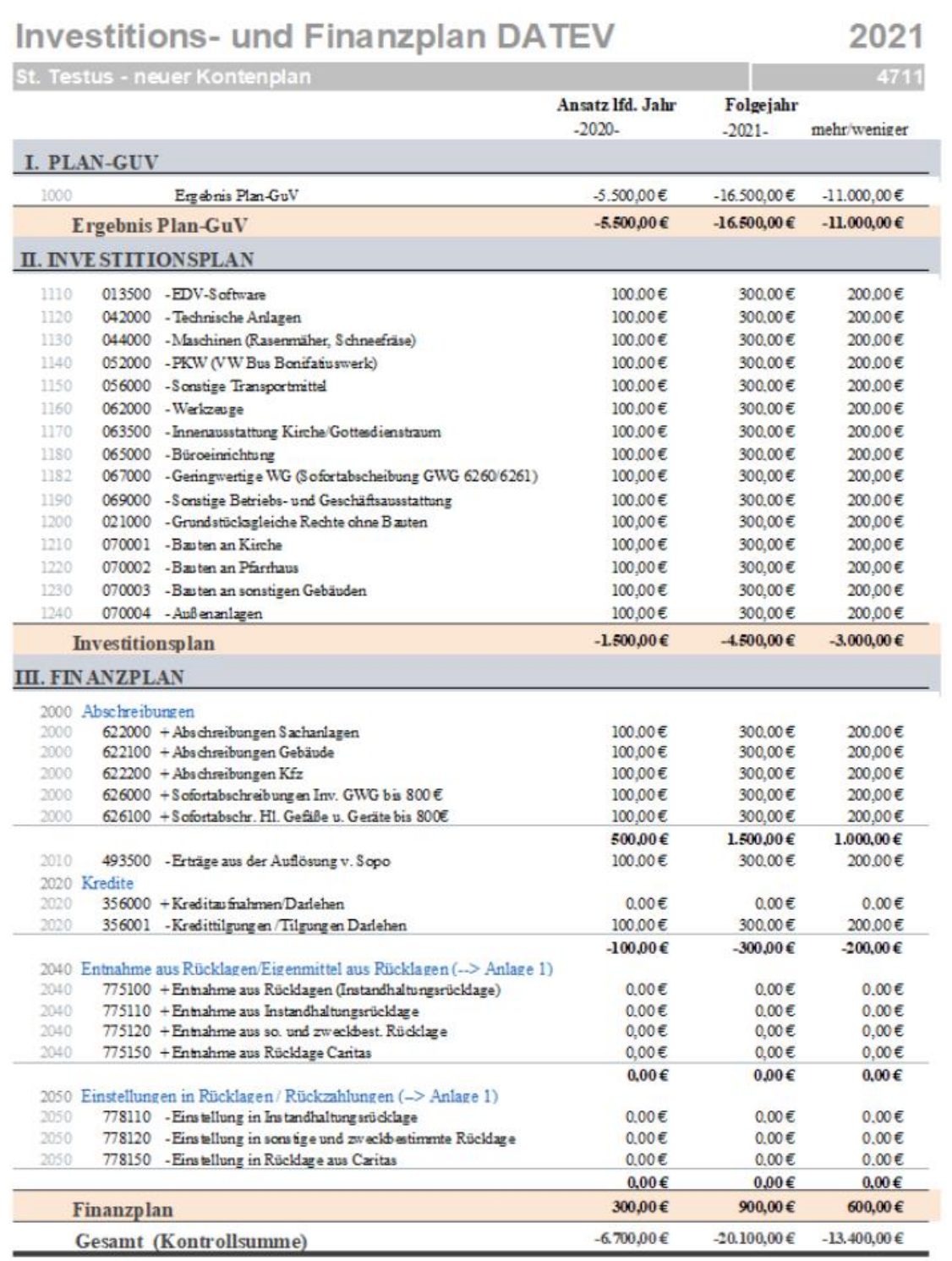

Montag, 5. Juli 2021 11:40

Version 6.025

Seite 1/3

### **Investitions- und Finanzplan DATEV**

St. Testus - neuer Kontenplan - DATEV Ansatz Ifd. Jahr Folgejahr  $-2020 -2021$ mehr/weniger **STATISTISCH** 2110 407001 +Zuwendungen Bonifiatuswerk f. Bauvorhaben 100,00€ 300,00 € 200,00 € 300,00€ 2115 298001 - Einstellungen Sopo Zuwendg, Bonifatiuswerk 100,00€ 200,00€  $\begin{tabular}{ll} 2120 & 406101 & +Zuwendungen Di\texttt{G} \\ 2125 & 298002 & - \texttt{Einstein} \\\end{tabular} \begin{tabular}{ll} \textbf{D}i\texttt{G}ese SZB Immobilien Sopo \\ \textbf{D}i\texttt{G}ese SZB Immobilien \\ \end{tabular}$  $100,00€$ 300,00€ 200,00€ 100,00€ 300,00€ 200,00€ 2130 407000 +Öffentliche Zuschüsse und Fördermittel  $100.00E$ 300.00€ 200,00€ 2135 298003 - Einstellungen Sopo Zuwendg öffentl.Zuschüsse f. Bauvorhaben 100,00€ 300,00€ 200,00€ 2140 407100 +Zuschuss Diözese<br>2145 298004 - Einstellungen Sopo Bauzuschuss Diözese f. geplante Investitionen 100,00€ 300,00€ 200,00€ 300,00€ 200,00€ 2150 407300 +Sonstige Zuschüsse 300,00€ 200,00€ 100.00€ 2155 298005 - Einstellungen Sopo Zuwendg Dritter sonst. Institutionen 100,00€ 300,00€ 200,00€  $0,00 \in$  $0,00 \in$ Statistisch  $0,00 \in$ 

Montag. 28. Juni 2021 18:00

Version 6.024

Seite 2/3

2021

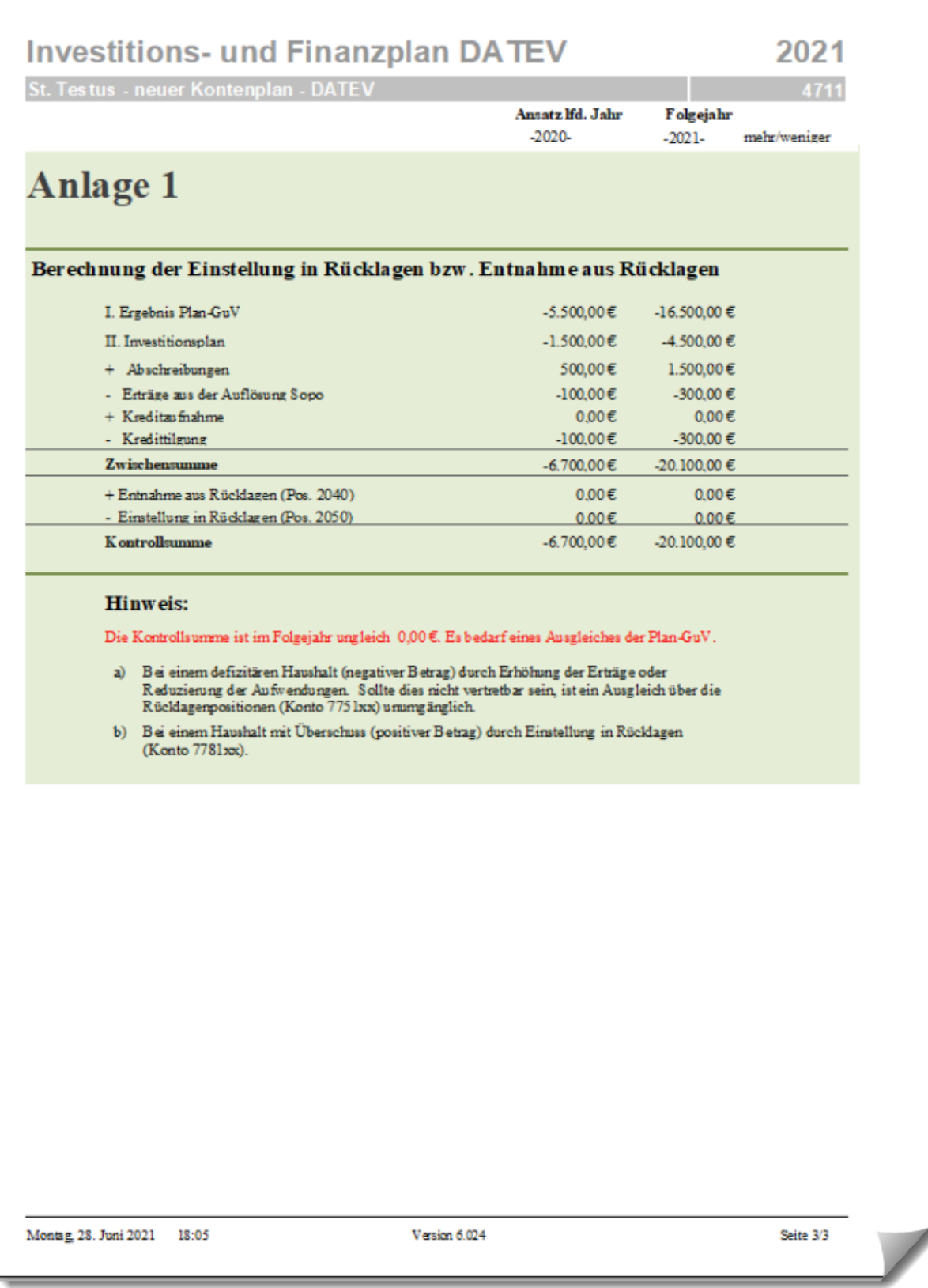

Der Hinweis erscheint nur, wenn der Haushalt nicht ausgeglichen ist.

## <span id="page-8-0"></span>Seitenansicht Plan-GuV

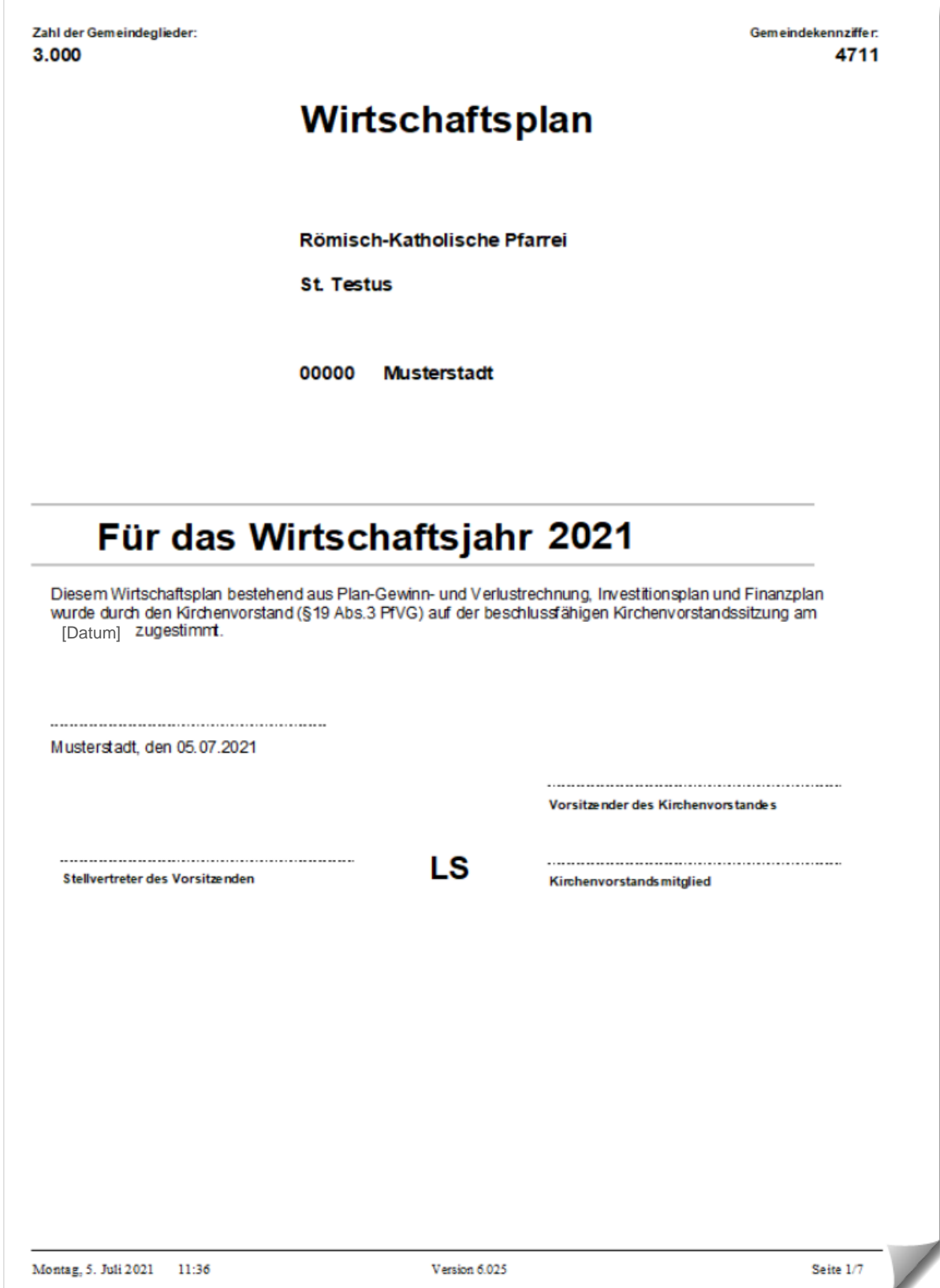

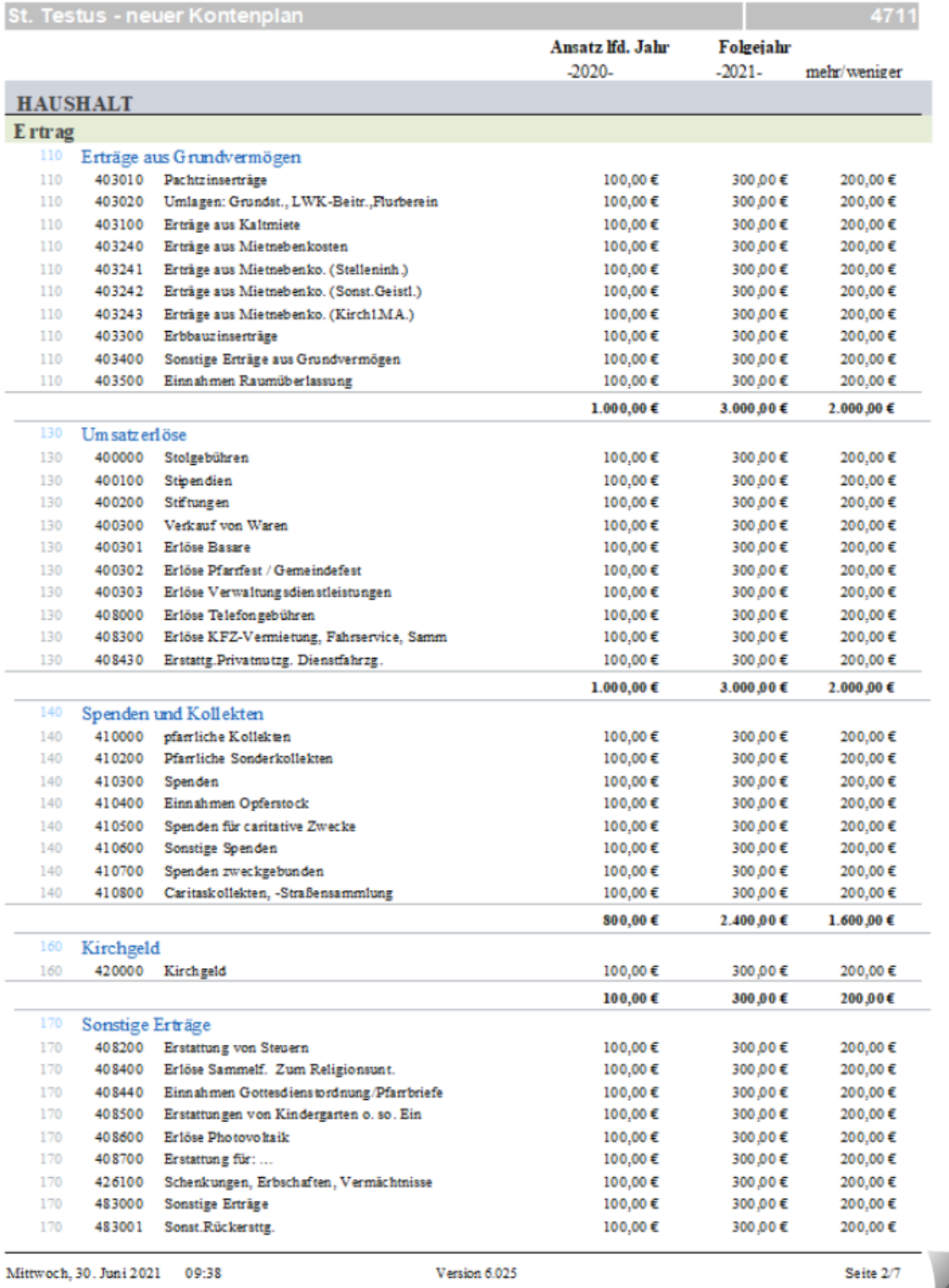

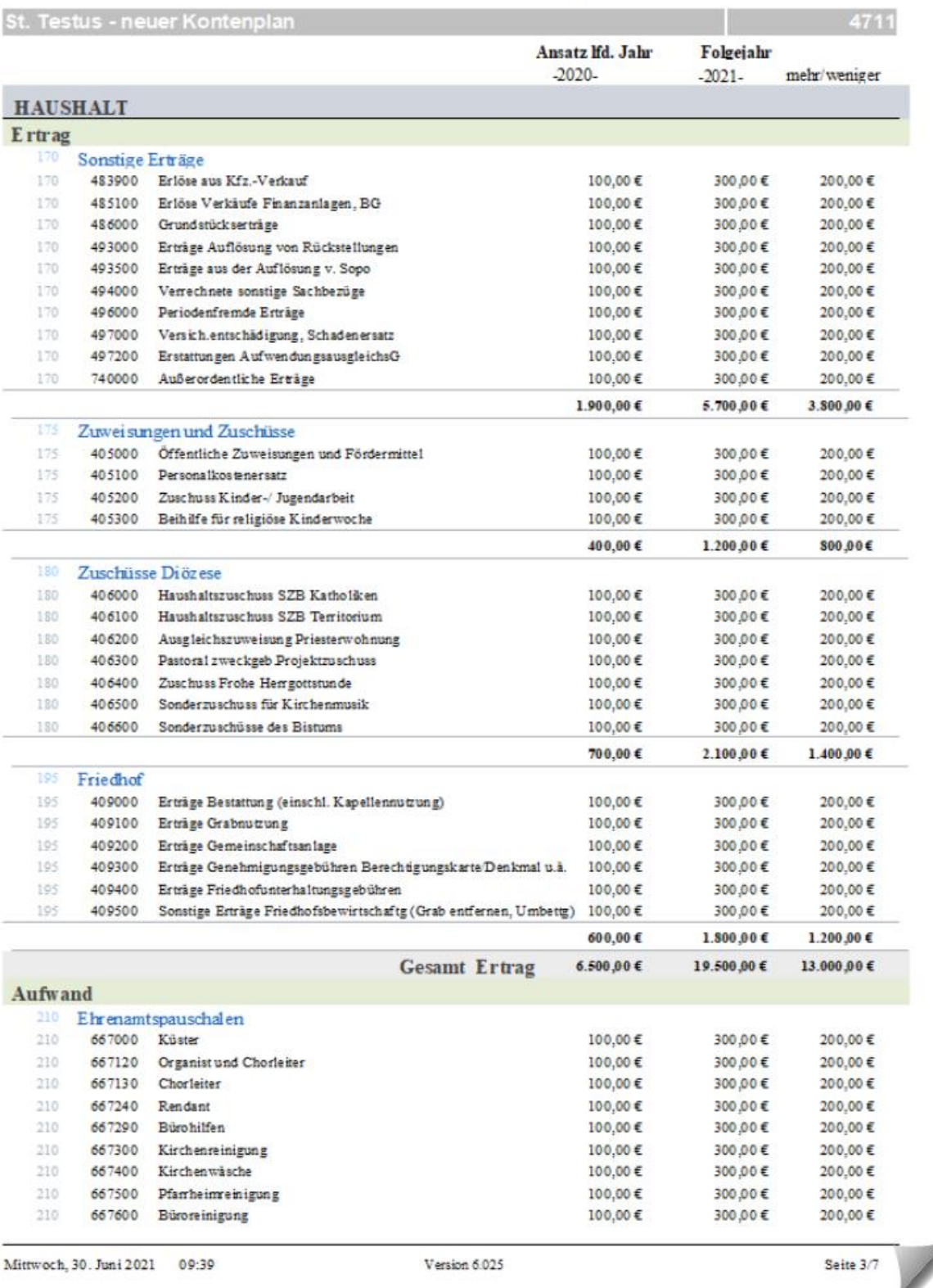

2021

St. Testus - neuer Kontenplan

Ansatz Ifd. Jahr Folgejahr  $-2020 -2021$ mehr/weniger **HAUSHALT** Aufwand <sup>210</sup> Ehrenamtspauschalen 210 667700 Hausmeister 100,00€ 300,00€ 200,00€ 210 667710 Pflege Außenanlagen 100.00€ 300,00€  $200.00 E$  $210$ 667800 Seelsorgeaushiffen  $10000E$ 300,00€ 200,00€ 200,00€ 210 667900 Sonstige (Frohe Herrgottstunde)  $10000 \in$ 300,00€  $1,300,000$   $6$  $3.900,00€$  $2,600,005$ 220 Personal aufwand 220 600300 Gehälter 100,00€ 300,00€ 200.00€ 220 603000 Aushilfslöhne, geringf. Beschäft. 100,00€ 300,00€ 200.00€ 603092 Aushilfslöhne 100.00€ 300,00€ 200.00€ 220  $220$ 604000 Pauschale Steuer für Aushilfen 100,00€ 300,00€ 200,00€ 608000 Vermögenswirksame Leistungen  $100.00E$ 300,00€  $20000E$  $220$ 220 611000 Gesetzliche Sozialaufwendungen 100,00€ 300,00€  $200.00 E$ 220 612000 Beiträge zur Berufs genossenschaft  $0,00 \in$  $0,00 \in$  $0.00 \in$ 220 613000 Freiwillige soziale Aufwendung, LSt-frei 100,00€ 300,00€ 200,00€ 220 614000 Aufwendungen für Altersversorgung KZVK 100,00€ 300,00€ 200,00€  $220 -$ 614500 Finanzierungsbeitrag 300,00€  $200.00E$  $100.00E$  $220 -$ 615000 Unbesetzt 100,00€ 300,00€ 200,00€  $3.000,00 \in 2.000,00 \in$  $1.00000E$ <sup>230</sup> Spezifische Aufwendungen 230 676000 Gemeindliche Caritasarbeit 100,00€ 300,00€ 200,00€ 676100 Förderung caritativer Einrichtung in der 100,00€ 300,00€ 200,00€ 230 676200 Außerpfarrliche caritative Hilfen 100,00€ 300,00€ 200,00€ 230 300,00€ 900,00€ 600,00€ 240 Aufwendungen für allgemeine Kirchliche Dienste 240 670000 Hostien 100,00€ 300,00€ 200,00€ 670100 Messwein 100,00€ 300,00€ 200,00€ 240 240 670200 Kerzen, Weihrauch, Rauchfasskohle 100,00€ 300,00€ 200,00€ 670300 Schmuck, Blumen  $10000E$ 300,00€ 200.00€ DAG: 240 670400 Osterkommunion-Bilder 100,00€ 300,00€ 200,00€ 240 670500 Gottesdienstordnungen 100,00€ 300,00€ 200,00€ 240 670600 Erstkommunion-Andenken, Firmung 100,00€ 300,00€ 200,00€ 240 670700 Ewig-Licht-Ol / Ölkerzen 100,00€ 300,00€ 200.00€ 240 670800 Paramente 100,00€ 300,00€ 200.00€ 240 670900 Kirchenwäsche 100,00€ 300,00€ 200,00€ 240 671000 liturgische Bücher 100,00€ 300,00€ 200.00€ 240 671100 Opferkerzen 100,00€ 300,00€ 200,00€ 240 671200 liturgischer Bedarf 100,00€ 300,00€ 200,00€ 671300 Sonstiges, Buchbindearbeiten 240  $100.00 €$ 300,00€  $20000E$  $1.400,00€$  $4.200,00€$  $2.800,00€$ 242 Aufwendungen für Seel sorge 673000 Sachausgaben für die Jugendseelsorge 242 100,00€ 300,00€ 200.00€  $242$ 673100 f.d.Kindersee1sorge, Erstkommunion, Froh 100,00€ 300,00€ 200,00€ 242 673200 für die religiöse Kinderwoche 100,00€ 300,00€ 200,00€ 242 673300 für die Messdiener 100,00€ 300,00€ 200.00€ 673400 für die Erwachsenen see Isorge 100,00€ 300,00€ 200,00€ 242 242 673500 für sonstige Seelsorge 100,00€ 300,00€ 200,00€

Mittwoch, 30. Juni 2021 09:40

Version 6.025

Seite 4/7

2021

4711

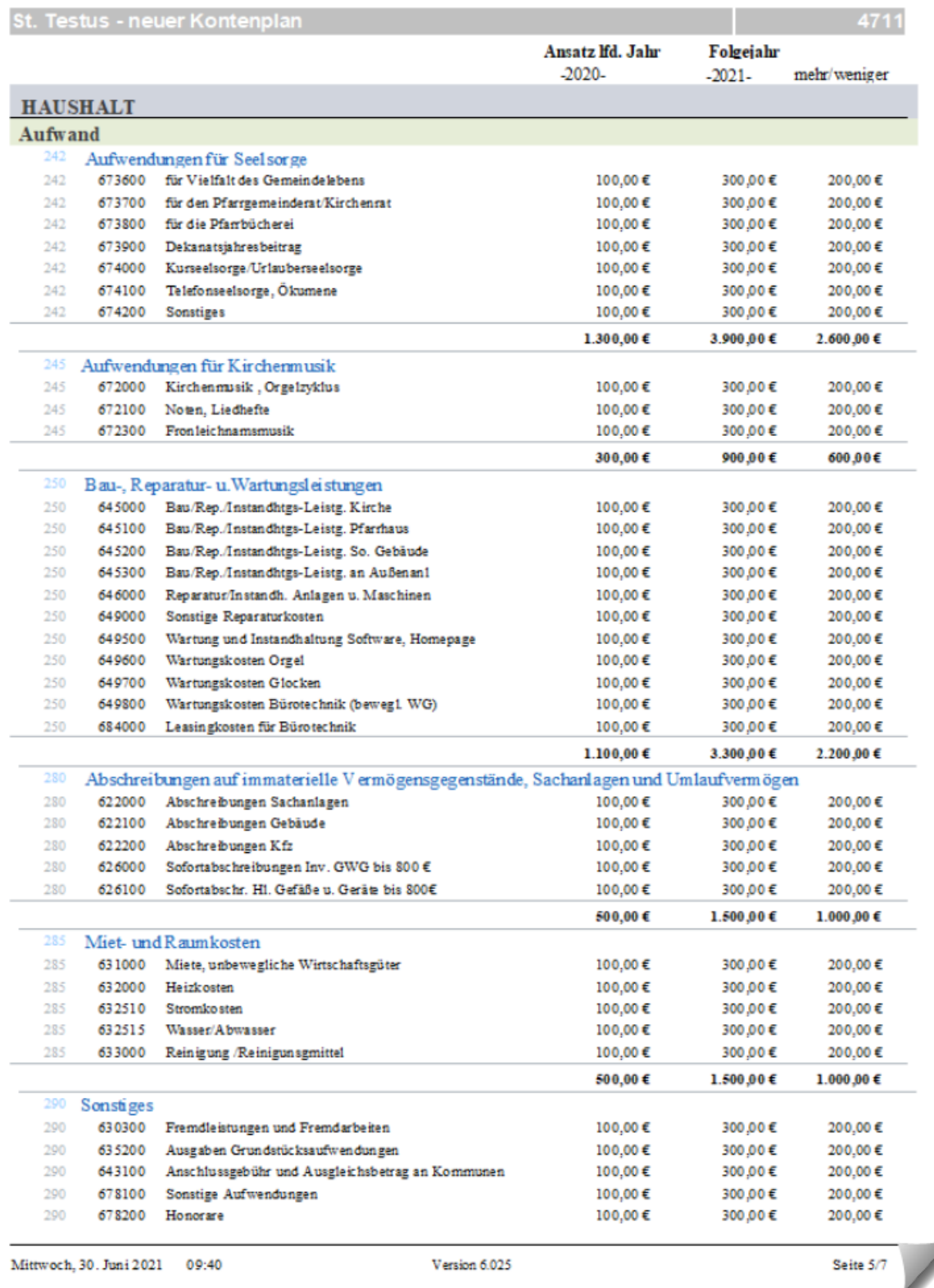

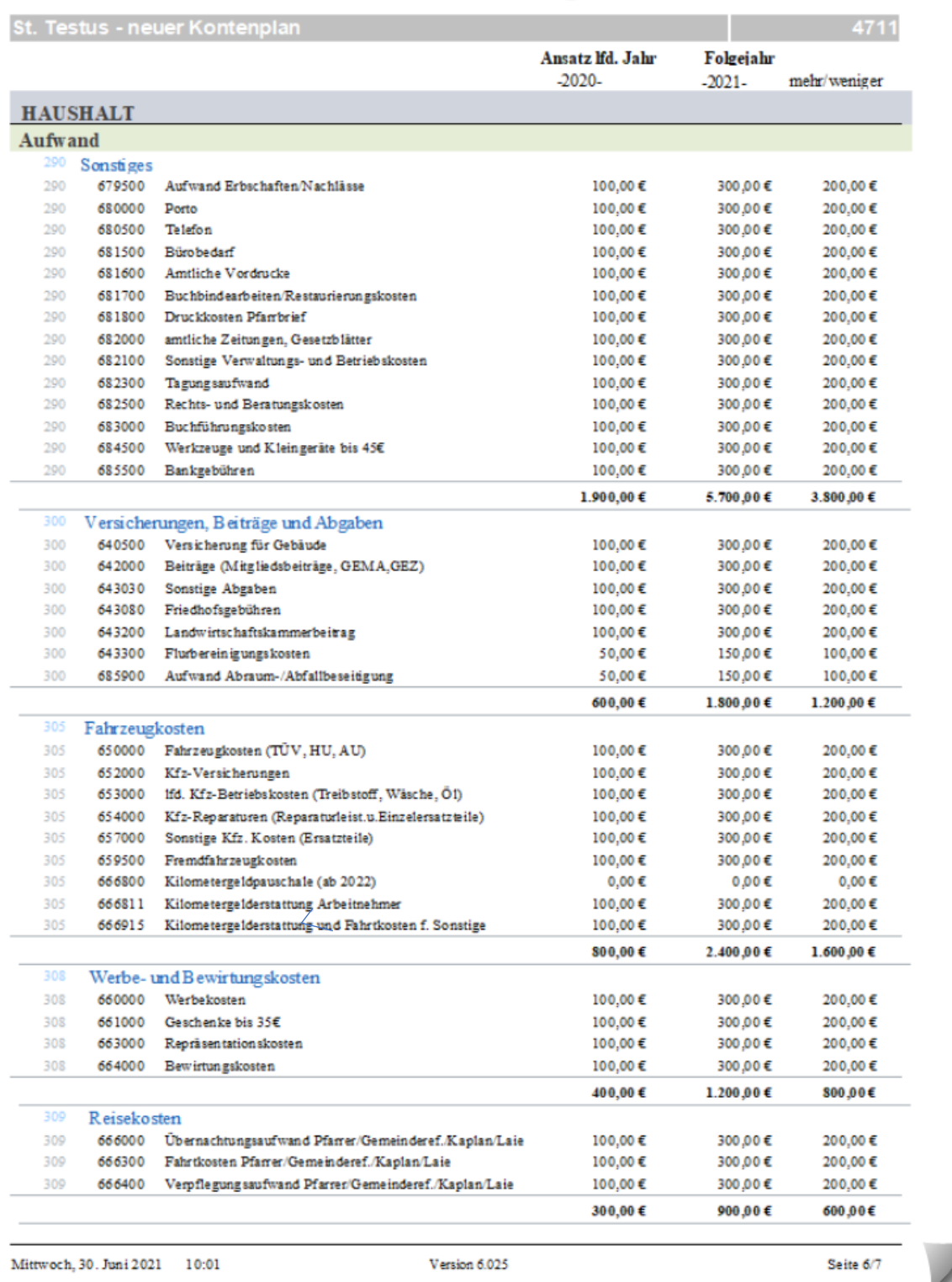

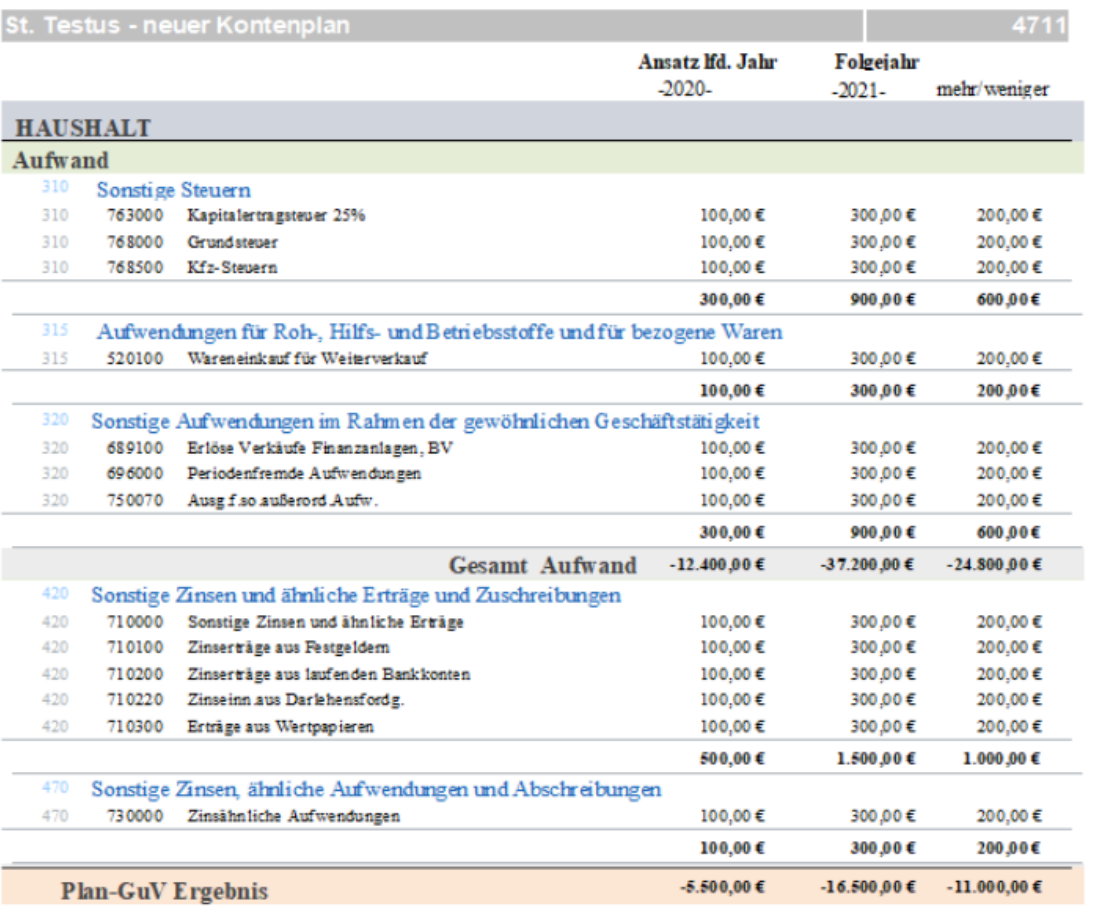

Mittwoch, 30. Juni 2021 09:42

Version 6.025

Seite 7/7

# Wirtschaftsplan KiFibu-Dresden mit DATEV-Kontenplan

## <span id="page-15-0"></span>Anhang – Umstellung auf DATEV-Einrichtung Wirtschaftsplan - sofern noch nicht geschehen-

#### <span id="page-15-1"></span>Allgemeine Erläuterung

Ab der Version 5.00 wird in der KiFibu die Möglichkeit angeboten einen Voranschlag mit den neuen DATEV-Konten zu erstellen.

Voraussetzung dafür ist, dass eine neue Einrichtung mit der Einrichtungsart 'Datev' angelegt wird.

Dabei werden nur DATEV-Konten angelegt. Die Erfassung der Plandaten muss anschließend über Menü HH-Plan/HH-Plan bearbeiten erfolgen. Hier können Sie je Kostenstelle die Planzahlen vorgeben.

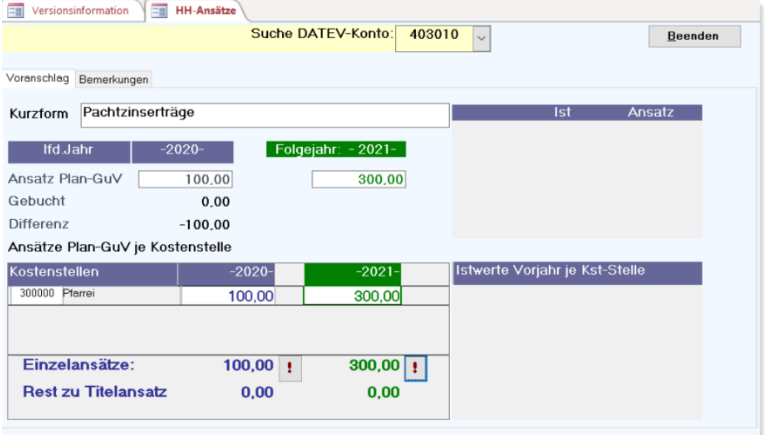

Beim Druck muss man darauf achten, dass das Programm **HH-Plan neue Struktur…** ausgewählt wird.

#### **Der HH-Plan ist sowohl Gesamt (\*) als auch pro Kostenstelle auszudrucken!**

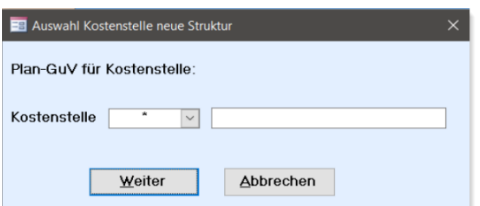

# Wirtschaftsplan KiFibu-Dresden mit DATEV-Kontenplan

<span id="page-16-0"></span>Schritt-für-Schritt-Anleitung für den Wirtschaftsplan 2020/2021 bzw. in Folge 2021/2022:

- 1. Neue Version installieren. Bei Erstnutzung für HH-Planung 2021 bzw. 2022 Version 6.01b installieren!
- 2. Neue Einrichtung erstellen:

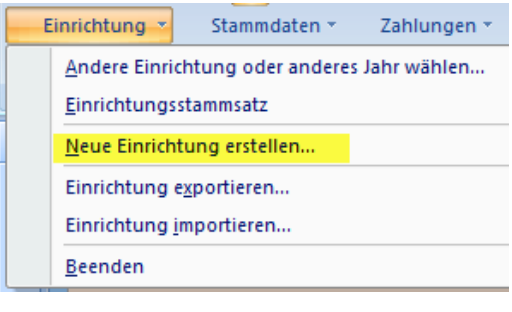

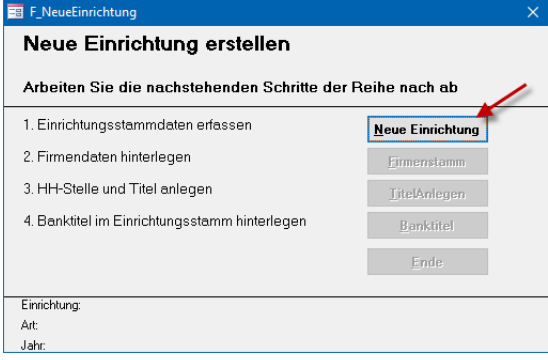

#### **Hier unbedingt auf Art ,DATEV' achten!!**

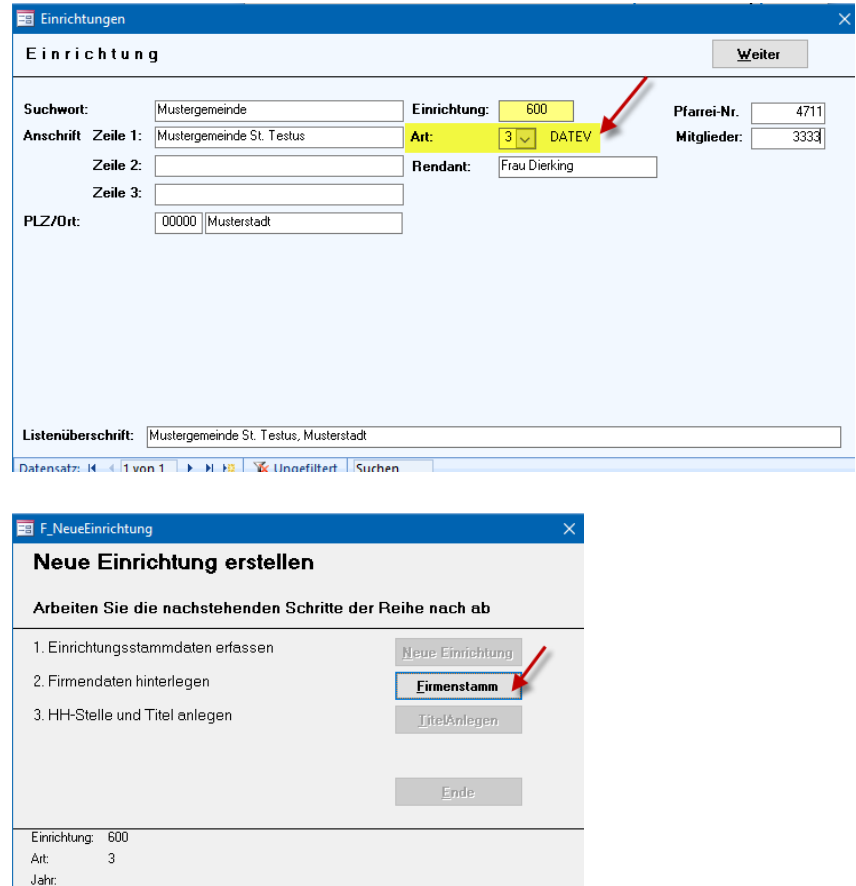

# Wirtschaftsplan KiFibu-Dresden mit DATEV-Kontenplan

3. **Hier unbedingt das Jahr 2020 vorgeben, da der Haushalt bereits im alten Jahr für das Folgejahr geplant wird.**

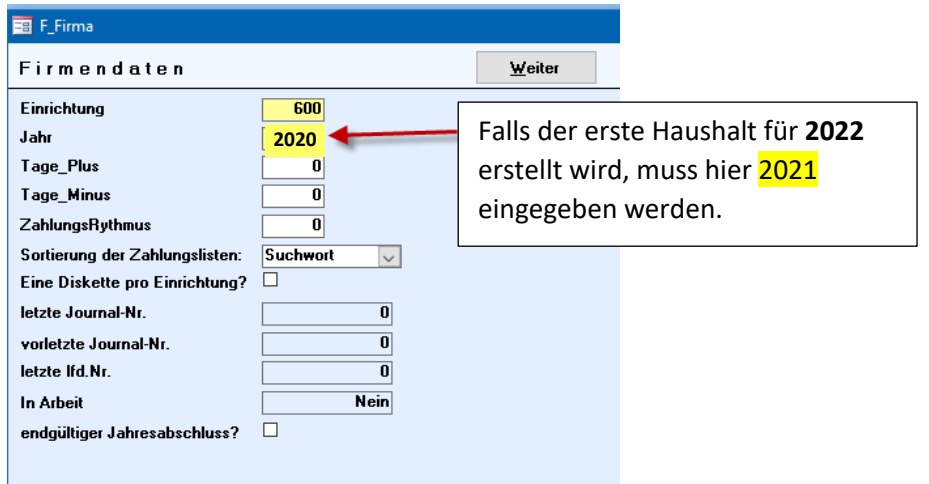

**Mit diesem Schritt werden die DATEV-Konten angelegt.**

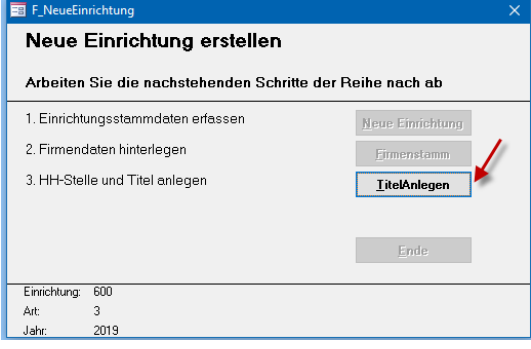

Danach kann die neue Einrichtung ausgewählt werden.

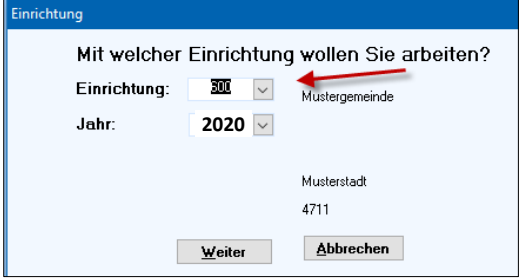

4. Jetzt müssen nur noch die Kostenstellen entsprechend der **pfarrlichen Buchhaltung** eingerichtet werden.

Gehen Sie dazu in das Menü *Stammdaten/Haushalts-Stellen*:

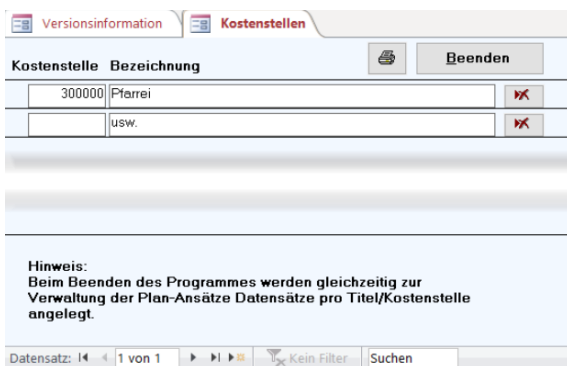